Bitget交易所专注于挖掘以传统大企业和上市公司为背景的优质项目,为用户提供 更多的投资机会和价值发掘。用户可以在该交易所上进行多元化的投资交易,包括 但不限于比特币、以太坊等热门数字货币的交易。

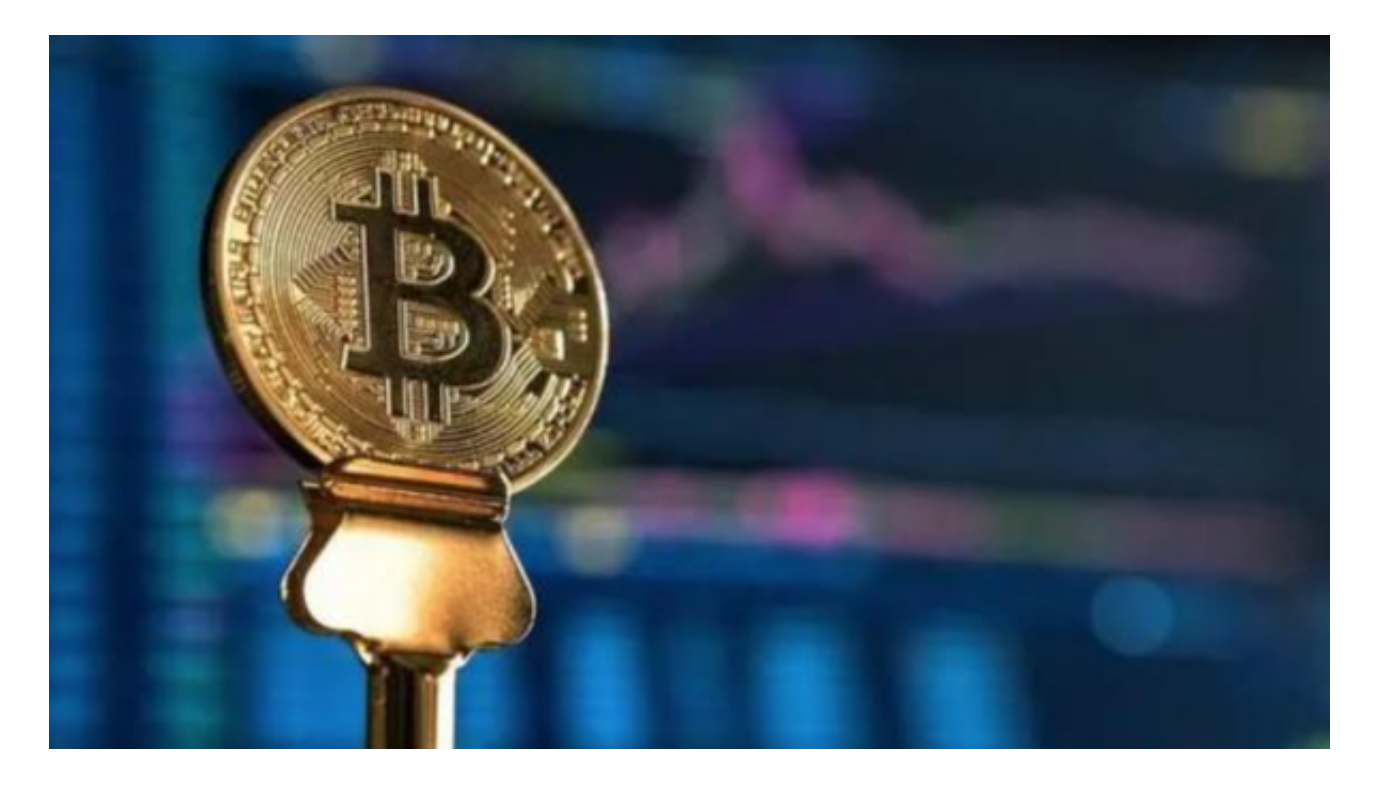

Bitget进行币币交易,需要先注册账户,访问Bitget官方网站,点击"注册"按钮, 并根据提示填写相关信息创建一个账户。然后完成身份验证,登录您的Bitget账户 后,点击右上角的头像图标进入个人中心页面,在安全设置中完成实名认证和其他 所需身份验证步骤。

 在个人中心页面选择"资金管理"选项卡,然后选择充值方式,并将所需充值金额 转入您的Bitget钱包地址。在Bitget平台上,您可以选择不同的数字货币交易对进 行交易。

 找到并点击所需数字货币交易对,在下方订单簿部分显示当前市场深度以及买卖 委托情况。通过输入购买或出售数量和价格来下单,确认您输入的购买或出售数量 和价格无误后,请再次仔细核对一遍订单信息,并点击确认下单按钮。

要在Bitget交易平台官网注册账户,您可以按照以下步骤进行:

1.访问Bitget官方网站。

2.点击页面右上角的"注册"按钮。

3.输入您的手机号码或邮箱地址,并设置登录密码。

4.输入验证码并同意相关条款和条件。

5.点击"注册"按钮完成注册。

完成注册后,您可以使用您的账号和密码登录Bitget平台进行交易。

要进行交易,您可以按照以下步骤进行:

1.登录您的Bitget账户。

2.在交易页面选择您希望交易的数字货币交易对,例如BTC/USDT。

3.在交易页面上,您可以选择"买入"或"卖出",并输入您希望交易的数量和价 格。

4.确认交易信息并提交订单。

 请注意,数字货币交易具有风险,您应该在了解风险并做好风险控制措施后再进 行交易。

为了方便用户进行分析和决策,Bitget交易所提供实时的行情数据、标准分时线和 专业图表。Bitget交易所汇聚了大量的区块链新闻信息,并通过智能算法和机器深 度学习进行快速收集和整理,让用户随时了解最新动态,第一手消息不容错过。

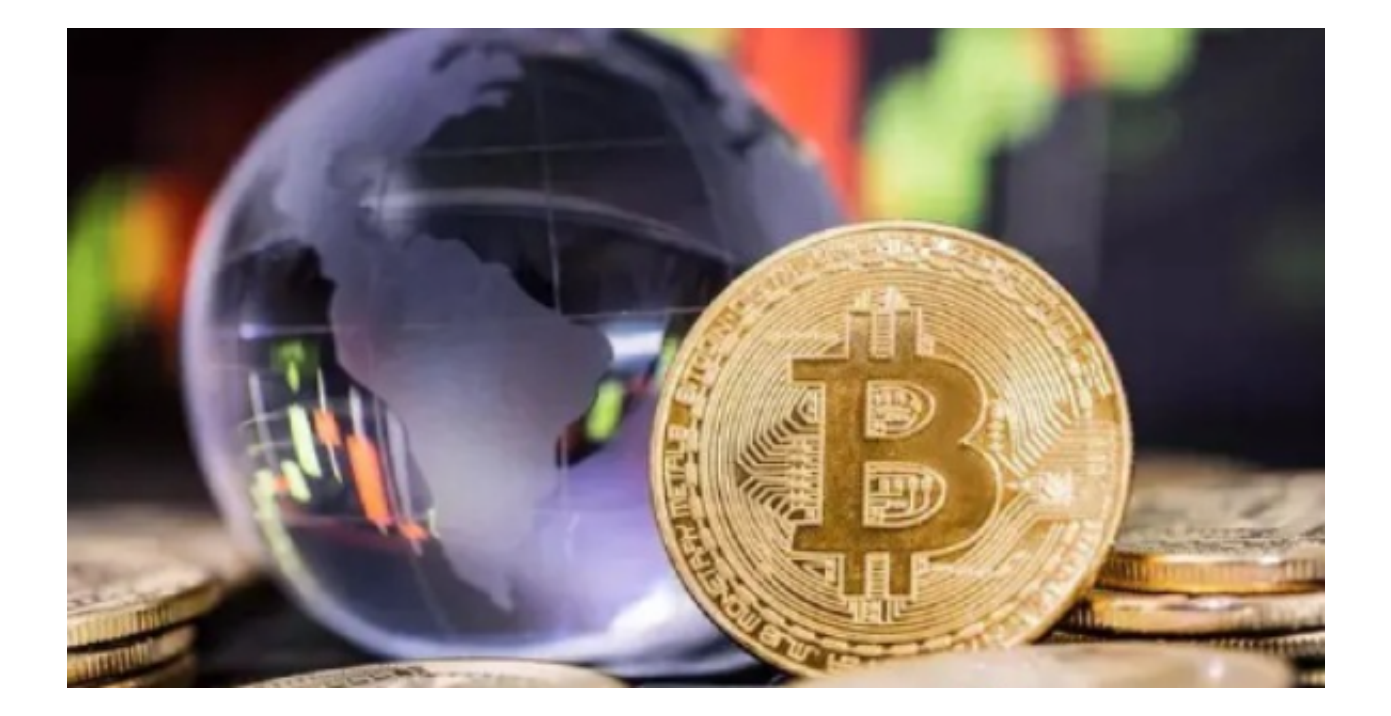

 此外,该交易所还提供通用模块,帮助用户学习市场分析技能,逐步提高自己的 交易能力。同时,Bitget交易所还提供用户讨论圈平台,让用户能够及时分享和交 流相关市场信息,增进交流和互动。